## Руководство по использованию

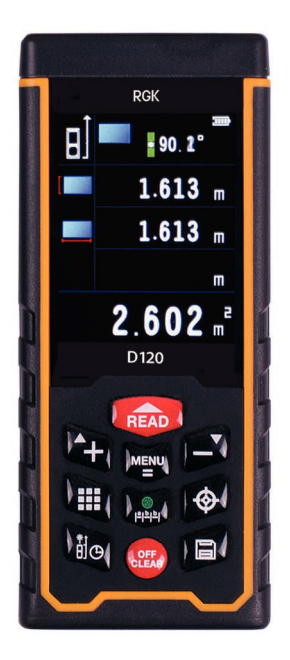

# Дальномер

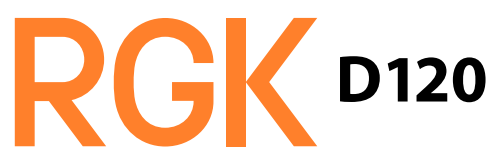

www.rusgeocom.ru

## **Содержание**

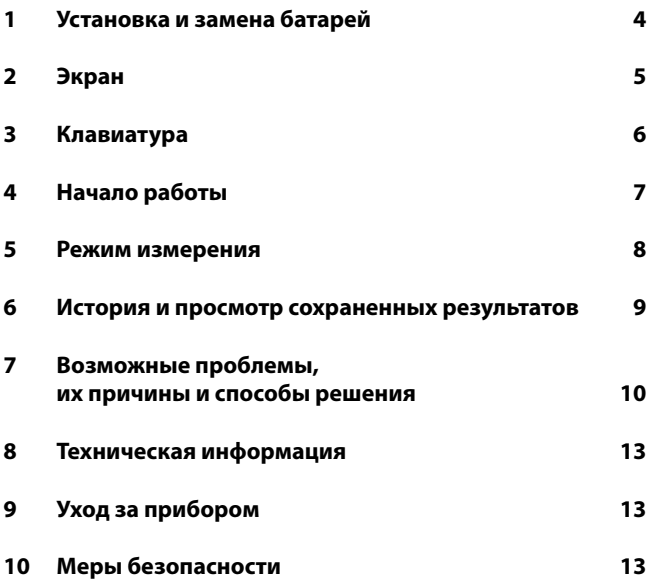

# **1 Установка и замена батарей**

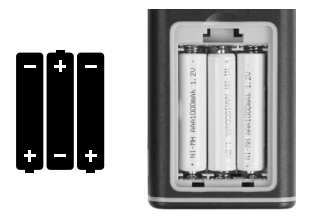

В комплект входят перезаряжаемые аккумуляторы, кабель и зарядное устройство. Использование одноразовых аккумуляторов с данным устройством строго запрещено. Пожалуйста, пользуйтесь только оригинальным зарядным устройством.

Откройте крышку батарейного отсека на задней части прибора, вставьте батареи, соблюдая полярность, затем закройте крышку.

К данному прибору подходят только перезаряжаемые никель-металл-гидридные аккумуляторы (Ni-MH) 1,2В, 800 мА•ч, тип ААА. Когда заряд низкий, то можно подзарядить прибор через мини-USB.

Во время зарядки в правом верхнем углу экрана значок аккумулятора станет анимированным. По завершении зарядки значок станет зелёным.

Если вы не используете дальномер в течение длительного времени, то рекомендуется вынуть батареи во избежание их протечки и повреждения прибора.

## **2 Экран**

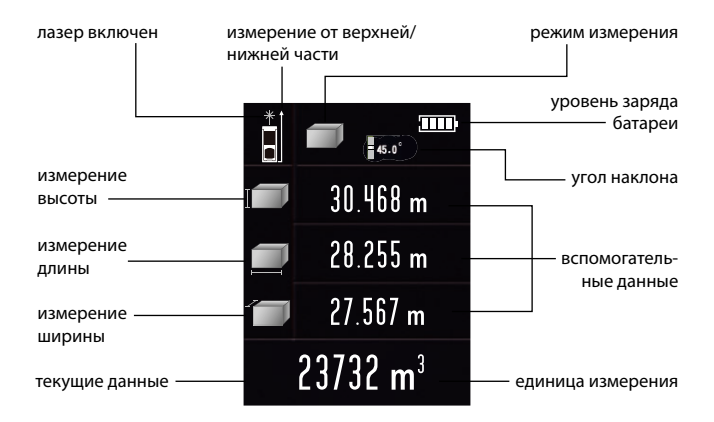

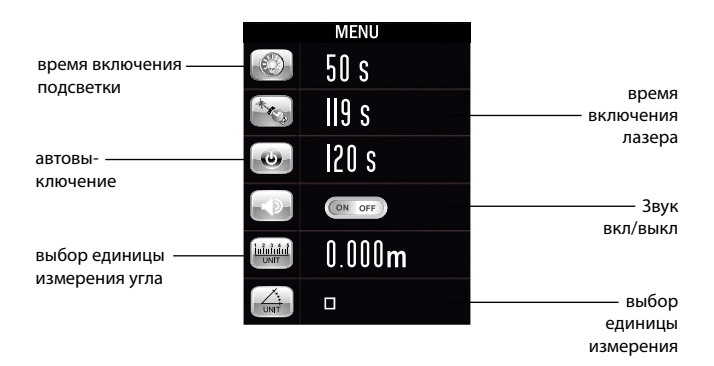

## **4 Клавиатура**

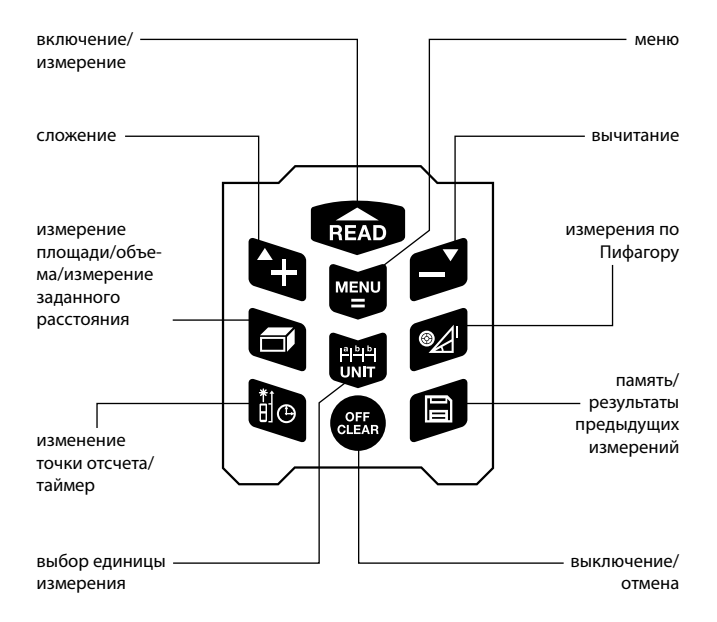

# **5 Начало работы**

#### **Включение/выключение дальномера**

Нажмите и удерживайте кнопку для включения прибора. После включения прибор автоматически готов к работе. Для выключения нажмите и удерживайте кнопку **важ** в течение 3 с. Прибор автоматически выключается после 2,5 минут бездействия (это время можно настроить во внутреннем меню).

#### **Установка единиц измерения**

В меню можно выбрать текущую единицу измерения. Установка по умолчанию: 0,000 м.

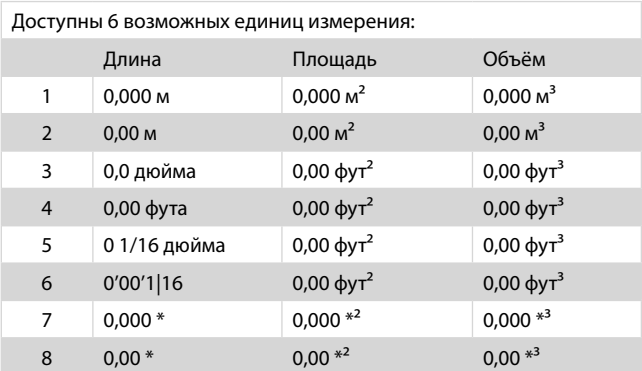

#### **Изменение точки отсчета**

Нажмите кнопку для установки точки отсчета. Возможны четыре точки отсчета: от верхнего края, от нижнего края, от винта, от ножки. По умолчанию установлено измерение от нижнего края.

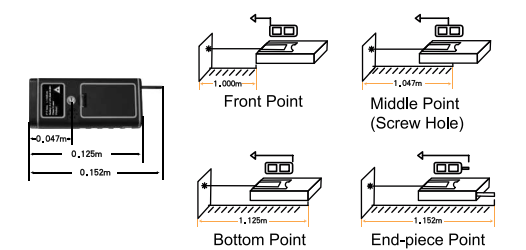

8

## **6 Режимы измерения**

## **Простое измерение расстояния**

Нажмите кнопку для входа в режим измерения. Включается лазерный луч. Нажмите кнопку вы ещё раз для измерения расстояния, результат измерений появляется на экране в области текущих данных. Данные последних трёх измерений показываются в области вспомогательных данных. Краткое нажатие кнопки **в удаляет данные предыдущих измерений.** 

#### **Непрерывное измерение расстояния**

Нажмите кнопку для входа в режим измерения. Ещё раз нажмите кнопку вно и удерживайте её несколько секунд для включения режима непрерывного измерения. В этом режиме минимальный и максимальный результаты будут отображаться на экране в строках вспомогательных данных. В строке текущих данных будет показываться текущий результат измерения. Для выхода из данного режима нажмите кнопку или ...

## **Измерение площади**

Нажмите кнопку • на экране появится  $\Box$  с мигающей линией. Следуя подсказкам на экране, нажмите при для измерения длины, затем нажмите выр ещё раз для измерения ширины. Площадь будет автоматически подсчитана, и результат появится в строке текущих данных. Чтобы стереть предыдущий результат, нажмите ...

Для сохранения текущего результата нажмите на кнопку  $\blacksquare$ .

## **Измерение объема**

Дважды нажмите кнопку • для входа в режим измерения объёма. На экране появится  $\overline{\blacksquare}$  с мигающей линией. Следуя подсказкам на экране, нажмите для измерения длины, затем нажмите второй раз для измерения ширины и третий раз — для измерения высоты. Объём будет автоматически подсчитан, и результат появится в строке текущих данных. Чтобы стереть предыдущий результат, нажмите Для сохранения текущего результата нажмите на кнопку  $\blacksquare$ .

## **Измерение недоступного расстояния по теореме Пифагора**

Дальномер позволяет определять недоступное расстояние с помощью режима косвенных измерений по уравнению Пифагора. Дальномер имеет шесть различных режимов:

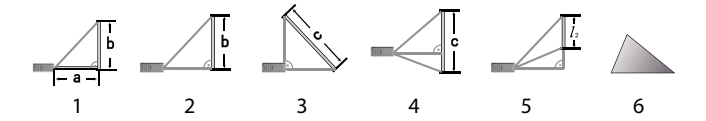

10

www.rusgeocom.ru

1) Вычисление длины двух катетов через измерение гипотенузы и угла.

2) Вычисление длины одного из катетов через измерение гипотенузы и второго катета.

3) Вычисление длины гипотенузы через измер. двух катетов.

4) Вычисление длины третьей стороны треугольника через измерение двух других сторон и высоты.

5) Вычисление длины отмеченного участка линии через измерение гипотенузы, вспомогательной линии и основания треугольника.

6) Вычисление площади неправильного треугольника через измерение длины трёх его сторон.

Для обеспечения правильности вычислений строго следуйте указанному в инструкции порядку измерения.

Нажмите кнопку 2, чтобы выбрать подходящий режим:

1. Вычисление длины двух катетов треугольника.

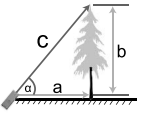

 $a = c \times cos \alpha$ <br> $b = c \times sin \alpha$ 

Нажмите один раз кнопку  $\blacksquare$ , на экране появится рис. 1. (стр. 10)

Нажмите кнопку для измерения гипотенузы и угла. Результаты «a» и «b» будут подсчитаны после измерения.

2. Вычисление одного из катетов.

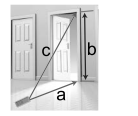

$$
b = \sqrt{c^2 \cdot a^2}
$$

Дважды нажмите кнопку  $\mathcal{D}$ , на экране появится рис. 2; Нажмите кнопку для измерения длины гипотенузы «c»; Нажмите кнопку для измерения катета «a»; Дальномер автоматически вычисляет длину катета «b».

3. Вычисление длины гипотенузы

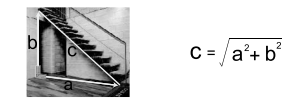

Трижды нажмите кнопку , на экране появится рис. 3; Нажмите кнопку для измерения длины катета «a»; Нажмите кнопку **READ** для измерения катета «b»; Дальномер автоматически вычисляет длину гипотенузы «c».

4. Вычисление длины третьей стороны треугольника.

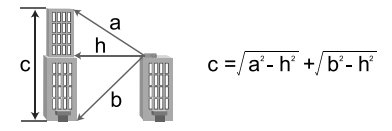

12

www.rusgeocom.ru

Четыре раза нажмите кнопку 24, на экране появится рис 4; Нажмите кнопку для измерения длины стороны «a»; Нажмите кнопку для измерения стороны «h»; Нажмите кнопку для измерения высоты «b»; Дальномер автоматич. вычисляет длину третьей стороны «c».

5. Вычисление длины отмеченного участка линии.

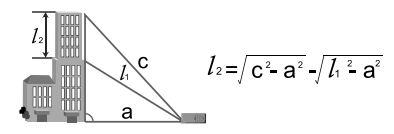

Пять раз нажмите кнопку 2, на экране появится рис 5; Нажмите кнопку для измерения длины гипотенузы «c»; Нажмите кнопку для измерения вспомог. линии «l1»; Нажмите кнопку для измерения катета «a»; Дальномер автоматически вычисляет длину отмеченного участка линии «l2».

6. Вычисление площади неправильного треугольника.

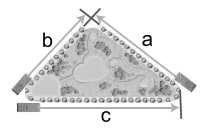

Шесть раз нажмите кнопку • на экране появится рис 6; Нажмите кнопку для измерения стороны «a»; Нажмите кнопку для измерения стороны «b»; Нажмите кнопку **ведо**] для измерения стороны «с»; Дальномер автоматич. вычисляет площадь треугольника «S». **ВНИМАНИЕ:** В режиме измерений по Пифагору длина правой стороны должна быть короче гипотенузы, чтобы дальномер смог произвести правильное вычисление, иначе прибор выдаст сигнал об ошибке «ERR 5». В таком случае, необходимо провести измерения сначала.

Если неверно проведено последнее измерение, то однократно нажмите кнопку в и проведите измерение ещё раз. Для сохранения результата нажмите и удерживайте кнопку  $\blacksquare$ . Для точности вычислений рекомендуется проводить все возможные измерения с одной позиции.

## **Сложение и вычитание**

Измерение расстояния также можно осуществлять путем сложения/вычитания отдельных отрезков. Нажмите кнопку на экране появится значок «+». Последовательно измеряйте отдельные расстояния, на экране будут отображаться сумма предыдущих измерений и текущее измерение. Нажмите кнопку на экране появится значок «-». Последо-

вательно измеряйте отдельные расстояния, на экране будут отображаться разность предыдущих измерений и текущее измерение.

**ВНИМАНИЕ:** Если неверно проведено последнее измерение, то однократно нажмите кнопку . Для выхода дважды нажмите кнопку .

#### **Сложение и вычитание площадей**

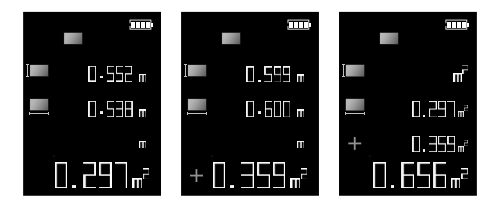

Вычислите первую площадь. Нажмите кнопку **и проведи**те измерение второй площади. Повторяйте этот шаг столько раз, сколько необходимо, дальномер подсчитает сумму всех измеренных площадей. Нажмите кнопку для вычисления суммы, которая отобразится в основной области дисплея. Вычитание производится аналогично сложению.

## **Сложение и вычитание объёмов**

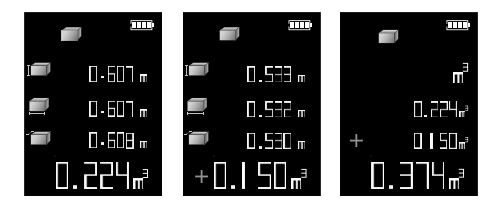

Вычислите первый объём. Нажмите кнопку **и проведите** измерение второго объёма. Повторяйте этот шаг столько раз, сколько необходимо, дальномер подсчитает сумму всех измеренных объёмов. Нажмите кнопку и для вычисления суммы, которая отобразится в основной области дисплея. Вычитание производится аналогично сложению.

# **Электронный пузырьковый уровень, измерения заданного расстояния, измерения с помощью таймера и измерение углов**

## **Электронный пузырьковый уровень**

Нажмите и удерживайте кнопку И. на экране отобразится:

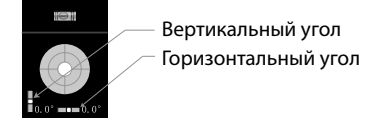

Для выхода нажмите кнопку

## **Измерение с помощью таймера**

Нажмите и удерживайте кнопку во, сверху экрана отобразится время задержки в секундах. Нажимайте  $\blacksquare$  и  $\blacksquare$  для установки желаемого времени. Максимальное значение — 60 секунд, минимальное — 5 секунд. Затем нажмите кнопку чтобы сделать измерение через заданное время.

## **Измерение заданного расстояния**

Функция измерения заданного расстояния может использоваться для нахождения позиции, совпадающей с установленным расстоянием.

Нажмите и удерживайте кнопку , на экране отобразится:

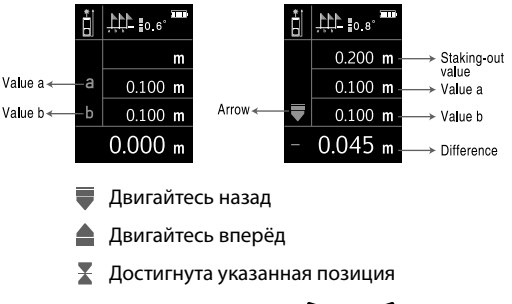

Установите значение «а» нажатием  $\bullet$  и  $\bullet$ , когда желаемое значение будет установлено, нажмите . Аналогично установите значение «b». Нажмите кнопку для выхода.

Подробная инструкция с примерами: установка значения=a+n\*b (n=0, 1, 2,...). Например, a=1,000 м, b=2,000 м

1) Текущее расстояние: Дистанция=2,9: Установка значения=a+1\*b=3,000 м, Разница=Дистанция-3,000=-0,100 м

2) Текущее расстояние: Дистанция=3,1: Установка значения=a+1\*b=3,000 м, Разница=Дистанция-3,000=0,100 м

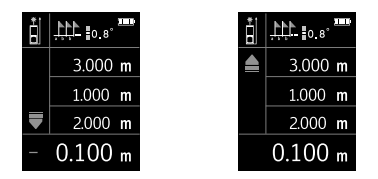

## **Сверху экрана показывается угол**

Диапазон угла составляет от -90,0 $^{\circ}$  до 90,0 $^{\circ}$ Есть две единицы отображения угла: <sup>о</sup> и % (уклон)

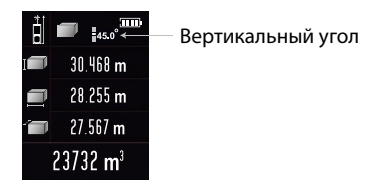

Соединение с компьютером (только для модели 100 м) Вы можете перенести записи из памяти дальномера на компьютер через USB-шнур. Установите программу LDM Studio с диска, поставляемого вместе с устройством. Это позволяет экспортировать записи в Excel. Пример интерфейса:

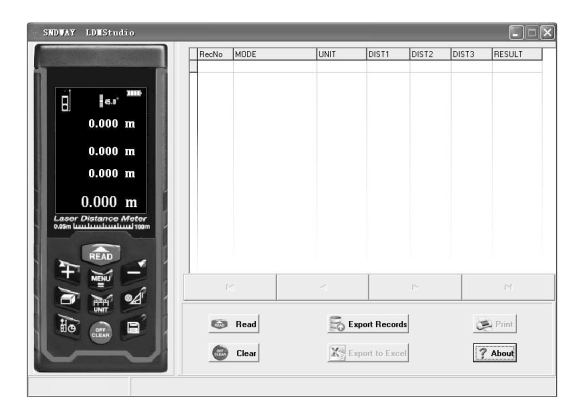

www.rusgeocom.ru

Устройство поставляется с открытым USB HID, что позволяет пользователям вносить собственные разработки и изменения. Пожалуйста, ознакомьтесь с пользовательским соглашением на приложенном диске (SW-S100USBHID ORDER LIST. docx).

## **Установка программы**

1. Откройте на диске папку LDMStudio\_setup. Дважды кликните файл setup.exe для установки программы. Следуйте инструкции во второй главе «Быстрая установка» в readme.docx или readme.pdf.

2. После окончания установки программы подключите прибор к компьютеру при помощи шнура USB. При открытии программы вы увидите интерфейс как на рис. 12. Если соединение установлено успешно, то в левом нижнем углу появится надпись «Connected».

- Для контроля или очистки записей используйте кнопки «Read» и «Clear».
- Для выгрузки записей на компьютер нажмите кнопку «Export Records».
- Для экспорта записей в Excel нажмите кнопку «Export to Excel».
- Для отправки записей на печать нажмите кнопку «Print».

## **Меню**

## **Вход и выход**

Нажмите кнопку для входа в меню установок. Для выхода нажмите кнопку . Изменения в таком случае применяются, но не сохраняются. Краткое нажатие кнопки  $\blacksquare$  также приводит к выходу из меню, но в этом случае изменения применяются и сохраняются.

#### **Редактирование параметров**

Красная рамка показывает ваш выбор. Передвигайте рамку кнопками $\mathbf{h}$ и $\mathbf{A}$ . Краткое нажатие открывает режим редактирования, красная рамка становится зелёной. Нажатие кнопок  $\blacksquare$  и  $\blacksquare$  изменяет значение выбранного пункта.

#### **Пункты и опции меню**

На двух страницах меню расположены семь опций.

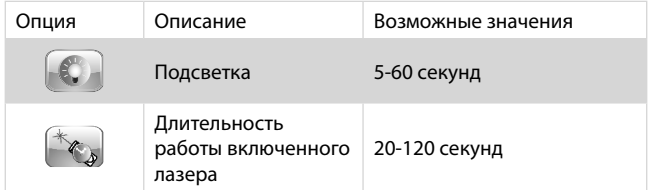

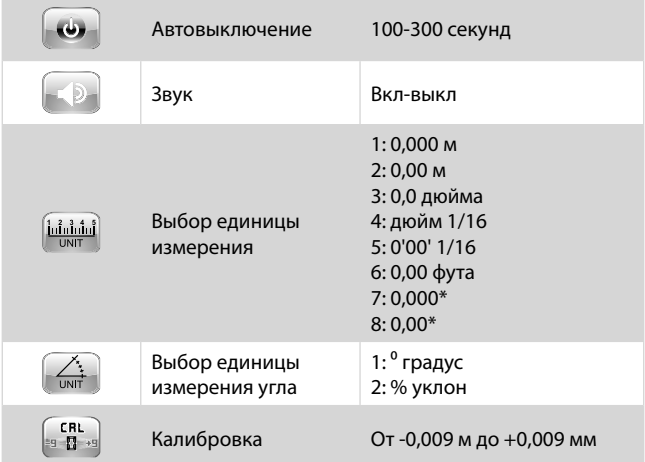

Внимание: функция калибровки влияет на точность прибора, поэтому не изменяйте это значение в обычном режиме. Для калибровки следуйте следующей инструкции:

- Выключите прибор.
- Нажмите и удерживайте кнопку **.**. Нажмите и отпустите кнопку **В** на дисплее отобразится основной интерфейс.
- Нажмите кнопку **для входа в меню.**

Теперь можно начинать калибровку.

## **7 История и просмотр сохраненных результатов**

#### **Режим памяти**

В режиме измерений сразу после нужного измерения нажмите и удерживайте в течение 3 секунд кнопку  $\blacksquare$ , тогда результат текущего измерения сохранится в памяти устройства. Дальномер может хранить до 100 результатов одновременно.

## **Просмотр сохраненных результатов**

Нажмите кнопку В для просмотра сохраненных результатов. Нажимайте кнопки **в или 2** для последовательного просмотра результатов. Короткое нажатие **в удаляет текущий** результат.

## **8 Возможные проблемы, их причины и способы решения**

Все сообщения об ошибках отображаются на экране цифровым кодом или словом Error.

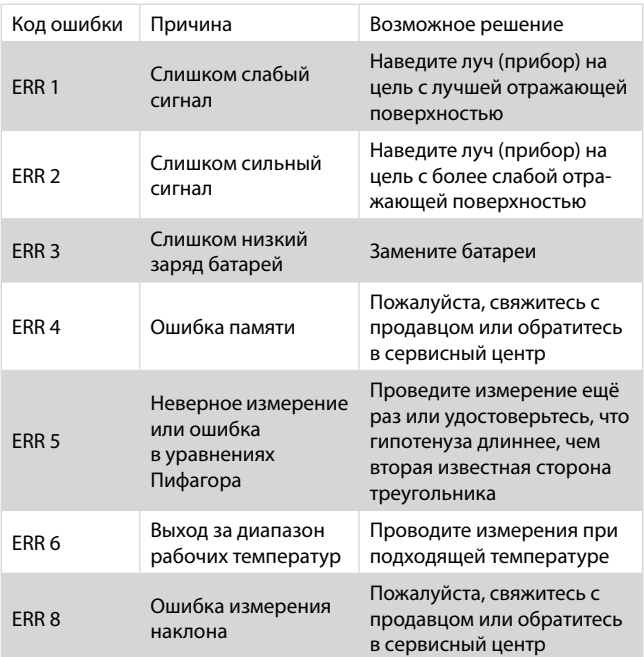

# **9 Техническая информация**

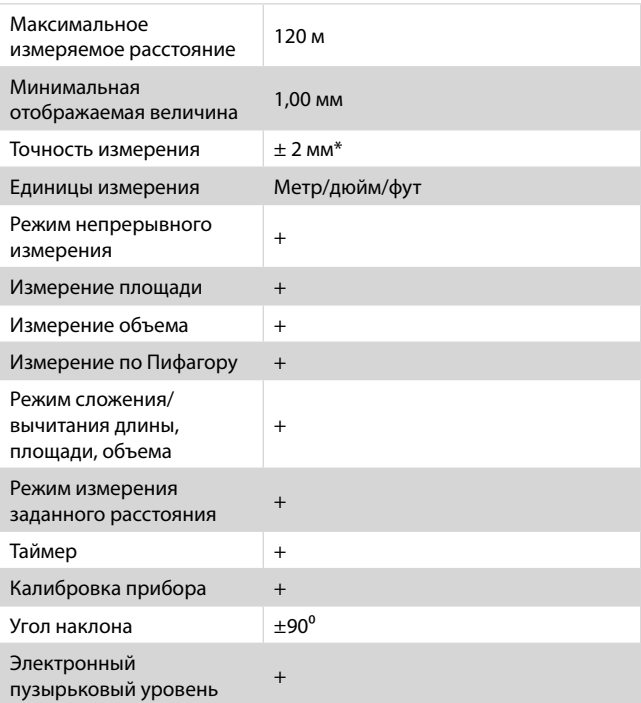

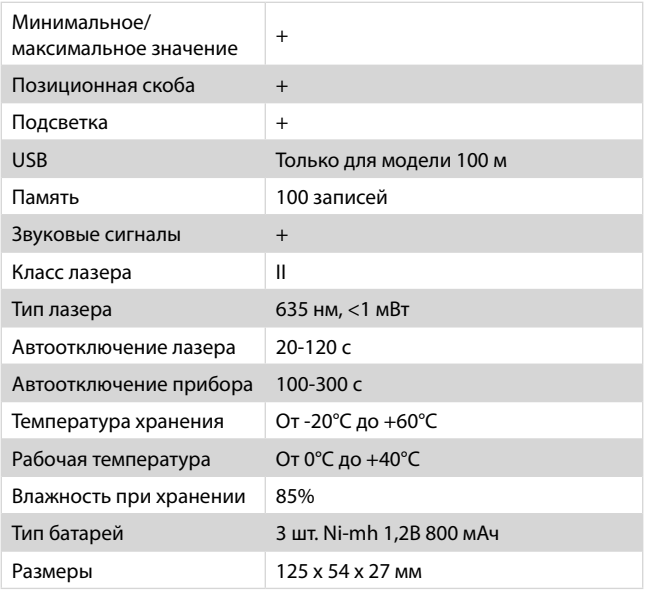

\* Используйте лазерную мишень для увеличения измеряемого расстояния при солнечном свете или если измеряемая поверхность обладает плохими светоотражающими характеристиками. Очень низкий заряд аккумуляторов также может повлиять на точность результатов.

# **10 Уход за прибором**

Не храните прибор в местах с высокой температурой и сильной влажностью. Не забывайте вынимать батареи перед длительным хранением. Прибор следует хранить и перевозить в специальном чехле (входит в комплект поставки).

Содержите прибор в чистоте. Убирайте пыль и грязь при помощи мягкой влажной ткани без использования чистящих средств. Фокусные линзы лазера и защитное стекло можно обрабатывать средствами для оптики.

# **11 Меры безопасности**

Пожалуйста, ознакомьтесь с инструкцией перед началом работы с прибором.

• Неправильное обращение с прибором может повлечь за собой повреждения прибора, неточность результатов измерений или вред здоровью.

• Не разбирайте и не модифицируйте инструмент.

• Держите прибор вне досягаемости от детей.

• Строго запрещается направлять луч себе в глаза или на других людей, а также на сильно отражающие поверхности (например, зеркала).

• От работающего прибора исходит электромагнитное излучение, поэтому не пользуйтесь им в самолетах, рядом с медицинским оборудованием, а также рядом с взрывоопасными и легковоспламеняющимися объектами.

• Не выбрасывайте прибор или аккумуляторы вместе с бытовым мусором, утилизируйте их правильно.

# www.rgk-tools.com

www.rusgeocom.ru